# Downloadable Media from OverDrive for iPad/iPhone

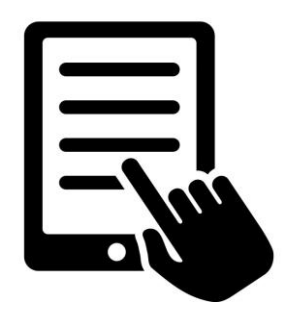

## *<u>Download the OverDrive app for your device</u>*

Before getting started, don't forget to download the OverDrive app. You can do this by going to the **App Store** and searching for the "**OverDrive**" App. Once you have found "OverDrive" in the App Store, select **Get** and then **Install** to download the app to your device.

## **Instructions:**

- 1. From your iPad or iPhone, open the OverDrive app. If this is your first time using the app, you'll be prompted to sign in (register) to OverDrive. We recommend that you sign in using your library card and PIN.
- 2. After you signed in to OverDrive, tap the **three-lined icon** (OverDrive home menu) located on the top left and go to **Add a library**. Search or browse for Brooklyn Public Library by name, city, or postal code, and add it to **My Libraries**.
- 3. On the OverDrive home menu, select Brooklyn Public Library to search\* or browse for titles. When you find a title you want, tap **Borrow.** (If the title is not currently available, you have the option to Place a Hold.)
- 4. If you're not already signed in, sign in with your library card number and PIN.
- 5. Go to the **Loans** page to find the item you just borrowed.
- 6. Tap **Download** to select the format that you want to download (select **ePub** for OverDrive) and your title will automatically begin to download.
- 7. Tap on the **three-lined icon** located on the top left of the OverDrive app and go to **Bookshelf** to begin reading. Enjoy your eBook!
- You may also search, borrow, or place a hold on eBooks through the main library catalog at brooklyn.bibliocommons.com

### **Your eAccount:**

- You can borrow up to 15 downloadable titles from OverDrive
- You can place up to 10 holds on downloadable titles at a time
- You can choose your default lending periods under your account settings, from 7 days to 21 days. You don't have to return them – they automatically expire at the end of the loan period. No overdue fees!

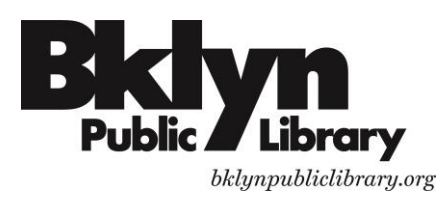

What You Need:

- iPhone/iPad/iPod Touch
- The OverDrive App
- An active Brooklyn Public Library account

### What You Can Download:

- eBooks
- Audiobooks

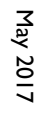